# オンライン掲示用テストポスター (西京大院工) ○(学) 化工 太郎 ・ (正) 小日向 花子

ポスター原稿は「一段組の**A0**縦1枚」のPDFファイルとして作成してください。

A0以外のサイズが提出された場合は自動拡縮します。

2ページ以上のPDFファイルやPDF形式以外のファイルは受け付けられません。

デザイン→ユーザー設定→スライドのサイズ→ユーザー設定のスライドサイズ の画面で以下を指定。印刷の際プリンタ用紙サイズもA0に設定してください。

原稿全面を自由に利用できます。講演番号・受理番号の記載やそのための場所を空ける必要は ありません。講演題目・発表者名等は必ず記載してください。 原則英語で作成してください。文字サイズは50 pt以上(最小40 pt)をお勧めします。

# A0ポスターの作成方法

#### <直接**A0**の原稿を作成する方法>

**PowerPoint**の場合

スライドのサイズ指定:ユーザー設定、 幅: 84.1 cm、 高さ: 118.9 cm **Word**の場合

ページサイズの最大が558 mmのため直接A0は作成できません。A3一枚もので作成しA3 で提出してください。(提出システムがA0に自動拡大します。)

3. ポスター提出締切までは、何回でも「提出」を繰り返すことができます。これによりポスター原稿 ファイルを差し替えることができますが、締切後の提出や訂正は一切できません。 4. PDF ファイルは 6145 KB 以下のサイズでないと受付けられません。 5. PDF ファイルのセキュリティ設定は「なし」にしてください。 6. PDF ファイル作成時には「フォントの埋め込み」を行って下さい。 7. 提出の際、当該ポスターが学会サーバーに配置され、大会参加者を対象に公開されることに 同意をお願いします。

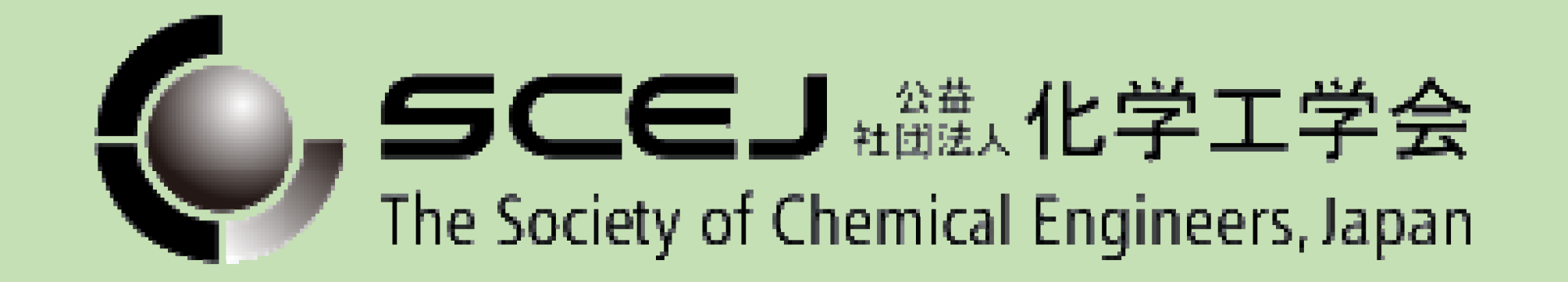

<複数ページに分けた原稿を作り最後に一枚に合成する方法> Adobe Acrobatまたはプリンタドライバ方式のPDF作成ソフトが必要です。 まず複数ページの原稿をそのままpdfに印刷します。それをAcrobatもしくはAdobe Readerで開 き、以下の設定で改めてpdfに印刷を行います。

### 本大会のポスターはオンライン掲示とします。以下の要領に従って 作成し、期限3月15日**(**月**)**までに提出をお願いします。

プリンタのプロパティボタンで用紙サイズを A0に指定 印刷するページ:すべて、 ページサイズ処理:複数 その下の項目:適宜設定して1ページになるようにする

## 提出方法

- 1. 1ページのPDFファイル以外は受付けられません。
- 2. 提出の際には、講演申込み時に入力したパスワードと通知された受理番号が必要です。パス ワードを忘れた場合は提出ページ右下の「パスワードが分からない方はこちら」をクリックしてく ださい。
- 

## **作成要領**